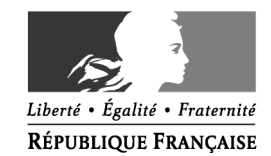

#### MINISTÈRE DE L'ÉDUCATION NATIONALE ET DE LA JEUNESSE

#### **CONSIGNES POUR LA MISE EN ŒUVRE DE LA CALCULATRICE AVEC MODE EXAMEN**

### **Calculatrices autorisées aux examens :**

- les calculatrices non programmables sans mémoire alphanumérique ;
- les calculatrices avec mémoire alphanumérique et/ou avec écran graphique qui disposent d'une fonctionnalité « mode examen »

**Epreuves concernées :** contrôle continu, évaluations ponctuelles et épreuves terminales de tous les examens et concours de l'enseignement scolaire.

**Comment vérifier le mode examen ? :** les calculatrices ont un signal lumineux clignotant sur la tranche haute de la calculatrice.

**Quand est activé le mode examen ? :** à la demande du surveillant de salle lorsque le sujet de l'épreuve autorise l'usage de la calculatrice. Le candidat doit donc arriver en salle avec sa convocation et avec sa calculatrice éteinte (sans voyant clignotant).

## **Activer le mode examen selon les modèles de calculatrice :**

Quel que soit le modèle de calculatrice, une simple combinaison de touches suffit à passer en mode examen.

Rappel selon les principaux modèles :

**Casio** (modèles 25+E, 35+E, 90+E)

Calculatrice éteinte, presser simultanément la séquence de touches suivante : COS + 7 + AC/ON. La calculatrice s'allume et demande de confirmer l'accès au mode examen, presser F1 (Oui), F2 (oui) puis EXIT.

**Texas Instruments** (TI-82 Advanced/TI-83 Premium CE)

Calculatrice éteinte, pressez simultanément les touches Annul + Entrée + On

**NumWorks :** ouvrir l'application « paramètres », sélectionner Mode examen, OK.

**Hewlett Packard** : (hp Prime ) Appuyer sur ON + ESC pour accéder aux paramètres, puis appuyer sur DEBUT pour commencer le mode examen

Pour exemple :

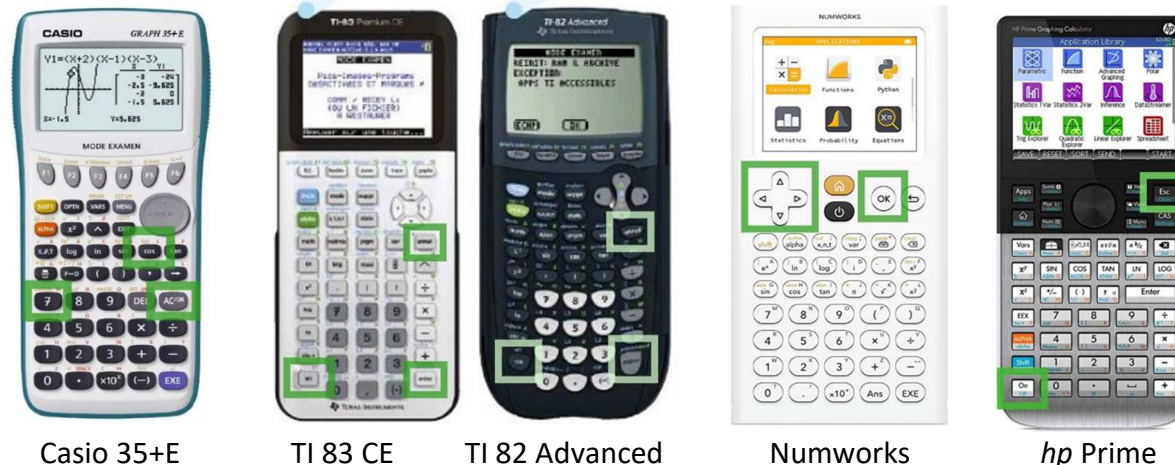

# **Si la calculatrice est déjà en mode examen, celui-ci peut être réactivé :**

### **Mode examen réinitialisé sans aucune connexion**

**Casio et Texas instruments** : répéter la séquence de touches initiales, à savoir : **Casio** (modèles 25+E, 35+E, 90+E)

Calculatrice éteinte, presser simultanément la séquence de touches suivante : COS + 7 + AC/ON. La calculatrice s'allume et demande de confirmer l'accès au mode examen, presser F1 (Oui), F2 (oui) puis EXIT.

**Texas Instruments** (TI-82 Advanced/TI-83 Premium CE)

Calculatrice éteinte, pressez simultanément les touches Annul + Entrée + On

**NumWorks** : appuyer sur RESET au dos de la calculatrice puis entrer à nouveau dans le mode examen ou réactiver le mode examen dans le menu de la calculatrice pour les modèles plus récents.

### **Mode examen réinitialisé avec connexion à une autre calculatrice ou un ordinateur**

**Hewlett Packard** : action impossible, il faut sortir du mode examen (par une connexion, avec câble USB, à un ordinateur ou à une autre calculatrice) avant de renouveler l'action.

### **Conséquences du mode examen** :

 Les données stockées dans la calculatrice ne sont pas accessibles. Elles sont bloquées (Casio, Texas instruments sauf le modèle TI-82 Advanced) ou effacées (Hewlett Packard, Texas instruments modèle TI-82 Advanced, NumWorks )

Toute consultation de données pendant l'épreuve est donc considérée comme une tentative de fraude.

### **Information impérative aux candidats**

Dans le cadre de la scolarité, les candidats sont informés par l'équipe pédagogique des modalités réglementaires de l'usage de la calculatrice.

Lors des convocations des candidats tant pour les épreuves ponctuelles et terminales, il faut rappeler aux candidats que le mode examen des calculatrices ne doit en aucun cas être activé avant l'épreuve. Une information spécifique est transmis par les rectorats aux candidats individuels ou scolarisés au CNED afin qu'ils puissent se mettre en conformité avec la réglementation lors de 'l'épreuve.

## **Proposition de consignes aux surveillants**

Une seule calculatrice est utilisée par candidat (il peut en apporter plusieurs mais en utiliser une seule, en cas de problème il peut demander aux surveillants de salle de changer de calculatrice)

Avant le début de l'épreuve :

1°) Le surveillant vérifie que la calculatrice « avec mode examen » n'est pas activée et le voyant ne clignote pas

Cette vérification intervient à l'entrée en salle ou après installation des candidats en passant dans les rangs.

Si la calculatrice d'un candidat clignote avant demande de passage en mode examen, le surveillant note le nom des candidats concernés.

2°) Une fois cette vérification effectuée, le surveillant annonce aux candidats qu'ils doivent activer le mode examen.

3°) Le surveillant passe à nouveau dans les rangs afin de vérifier que toutes les calculatrices clignotent et demande aux candidats dont la calculatrice clignotait de procéder à la réinitialisation du mode examen devant lui, le voyant lumineux reste clignotant, avant et après, la réinitialisation du mode examen.

4°) Le surveillant peut alors distribuer les sujets.

5°) Le surveillant signale, au chef d'établissement, les incidents relatifs à la mise en œuvre du mode examen. Un dossier de suspicion de fraude est renseigné pour tout candidat qui consulte des données personnelles pendant l'épreuve.